## Braindump2go Pro[mise You Pass New Exam 70-642 One Ti](http://www.mcitpdump.com/?p=1305)me Just Using 70-642 Latest Released Exam Questions (141-150)

 Are You Interested in Successfully Completing the Microsoft 70-642 Certification Then Start to Earning Salary? Braindump2go has Leading Edge Developed Microsoft Exam Questions that will Ensure You Pass this 70-642 Certification! Braindump2go Delivers you the Most Accurate, Current and Latest Updated 70-642 Certification Exam Questions Availabe with a 100% Money Back Guarantee Promise! Vendor: MicrosoftExam Code: 70-642Exam Name: TS: Windows Server 2008 Network Infrastructure, Configuring Keywords: 70-642 Exam Dumps,70-642 Practice Tests,70-642 Practice Exams,70-642 Exam Questions,70-642 Dumps,70-642 PDF,70-642 VCE,70-642 Study Guide Compared Before Buying Microsoft 70-642 PDF & VCE!

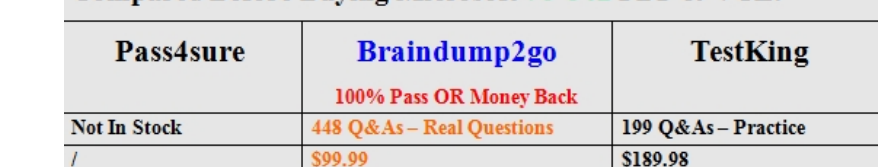

**Coupon Code: BDNT2014** 

**No Discount** 

 QUESTION 141Your network uses IPv4.You install a server that runs Windows Server 2008 R2 at a branch office. The server is configured with two network interfaces.You need to configure routing on the server at the branch office. Which two actions should you perform? (Each correct answer presents part of the solution. Choose two.) A. Install the Routing and Remote Access Services role service.B. Run the netsh ras ip set access ALL command.C. Run the netsh interface ipv4 enable command.D. Enable the IPv4 Router Routing and Remote Access option. Answer: AD QUESTION 142Your company has an IPv4 Ethernet network.A router named R1 connects your segment to the Internet. A router named R2 joins your subnet with a segment named Private1. The Private1 segment has a network address of 10.128.4.0/26. Your computer named WKS1 requires access to servers on the Private1 network. The WKS1 computer configuration is as shown in the following table.WKS1 is unable to connect to the Private1 network by using the current configuration. You need to add a persistent route for the Private1 network to the routing table on WKS1.Which

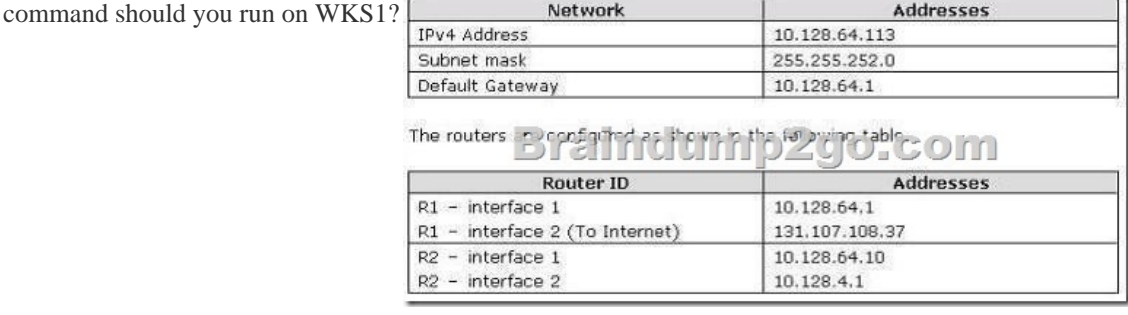

 A. Route add-p 10.128.4.0/22 10.128.4.1B. Route add-p 10.128.4.0/26 10.128.64.10C. Route add-p 10.128.4.0 mask 255.255.255.192 10.128.64.1D. Route add-p 10.128.64.10 mask 255.255.255.192 10.128.4.0 Answer: CExplanation:For example, to add a static route to the 10.0.0.0 network that uses a subnet mask of 255.0.0.0, a gateway of 192.168.0.1, you type the following at a command prompt:route add 10.0.0.0 mask 255.0.0.0 192.168.0.1http://technet.microsoft.com/en-us/library/cc757323.aspx QUESTION 143You need to create a sender policy framework (SPF) record for the e-mail servers on your network. Which type of resource record should you create? A. Alias (CNAME)B. Host Information (HINFO)C. Signature (SIG)D. Text (TXT) Answer: DExplanation:Authenticating Outbound E-Mail:Domain holders need to complete an inventory and publish all IP addresses of their outbound e-mail servers in the DNS zone file. This is an a[dministrative step that requires no changes to an organizati](http://technet.microsoft.com/en-us/library/cc757323.aspx)on's e-mail or DNS software. Even if your domain has no outbound e-mail servers, you can help protect your domain from spoofing by publishing an SPF record in the DNS that states this. Follow the steps below to create and publish an SPF record for each domain name you're your organization owns.1. Determine the IP addresses of the outbound e-mail servers for the domain.2. Identify the e-mail servers that transmit outbound e-mail for all of the domains and subdomains in your organization, as well as the IP addresses for these servers. You will need to publish a Sender ID record for each of them. If your organization uses any third parties to send email on its behalf, such as an e-mail service provider or a hoster, you will also need to know their domain names. However, you do not need to know the IP addresses of their outbound e-mail servers. (You may want to encourage them to publish Sender ID records

for their own domains.)3. Crea[te the SPF record. You can use the Sender ID Wizard described in](http://www.mcitpdump.com/?p=1305) this document to make it easier. (See www.microsoft.com/senderid/wizard.) Note You must create a separate SPF record for each domain and subdomain that sends e-mail for you. It is possible for several domains to share the same Sender ID record.4. After you have created the SPF records for your organization, publish them in DNS TXT records. You may need the assistance of your DNS administrator, Web hoster, or registrar.5. Ensure that your domain can be correctly identified as the purported responsible domain (PRD) for each message you send. This means that the sender's domain must be shown in certain headers of the e-mail message. Sender ID has been carefully designed to ensure that most legitimate e-mailers, remailers, and mailing list operators already satisfy this requirement. In a few cases, such as mail forwarding services, you may need to add additional headers to e-mail messages. QUESTION 144Your network contains an Active Directory forest named fabrikam.com. The forest contains a DNS server named Server1. You need to configure Server1 to resolve single-label names. What should you do? A. Create a DNS zone named GlobalNames. Run dnscmd.exe and specify the Config parameter.B. Create a DNS zone named GlobalNames. Run dnscmd.exe and specify the CreateDirectoryPartition parameter.C. Create a DNS zone named RootNames. Run dnscmd.exe and specify the CreateDirectoryPartition parameter.D. Create a DNS zone named RootNames. Run dnscmd.exe and specify the Config parameter. Answer: AExplanation:Deploying a GlobalNames zoneThe specific steps for deploying a GlobalNames zone can vary somewhat, depending on the AD DS topology of your network.Step 1: Create the GlobalNames zoneThe first step in deploying a GlobalNames zone is to create the zone on a DNS server that is a domain controller running Windows Server 2008. The GlobalNames zone is not a special zone type; rather, it is simply an AD DS-integrated forward lookup zone that is called GlobalNames. For information about creating a primary forward lookup zone, see Add a Forward Lookup Zone.Step 2: Enable GlobalNames zone supportThe GlobalNames zone is not available to provide name resolution until GlobalNames zone support is explicitly enabled by using the following command on every authoritative DNS server in the forest: dnscmd <ServerName> /config /enableglobalnamessupport 1 where ServerName is the DNS name or IP address of the DNS server that hosts the GlobalNames zone. To specify the local computer, replace ServerName with a period (.), for example, dnscmd . /config /enableglobalnamessupport1.Step 3: Replicate the GlobalNames zoneTo make the GlobalNames zone available to all DNS servers and clients in a forest, replicate the zone to all domain controllers in the forest, that is, add the GlobalNames zone to the forest-wide DNS application partition.For more information, see Change the Zone Replication Scope.If you want to limit the servers that will be authoritative for the GlobalNames zone, you can create a custom DNS application partition for replicating the GlobalNames zone. For more information, see Understanding DNS Zone Replication in Active Directory Domain Services.Step 4: Populate the GlobalNames zoneFor each server that you want to be able to provide single-label name resolution for, add an alias (CNAME) resource record to the GlobalNames zone. For more information, see Add an Alias (CNAME) Resource Record to a Zone.Step 5: Publish the location of the GlobalNames zone in other forestsIf you want DNS clients in other forests to use the GlobalNames zone for resolving names, add service location (SRV) resource records to the forest-wide DNS application partition, using the service name \_globalnames. \_msdcs and specifying the FQDN of the DNS server that hosts the GlobalNames zone. For more information, see Add a Resource Record to a Zone and Service Location (SRV) Resource Record Dialog Box. In addition, you must run the dnscmdServerName/config /enableglobalnamessupport 1 command on every authoritative DNS server in the forests that do not host the GlobalNames zone. http://technet.microsoft.com/en-us/library/cc731744.aspx QUESTION 145Your company uses Active Directory-integrated DNS. Users require access to the Internet. You run a network capture. You notice the DNS server is sending DNS name resolution queries to a server named f.root-servers.net.You need to prevent the DNS server from sending queries to f.root-servers.net. The server must be able to resolve names for Internet hosts.Which two actions should you perform? (Each correct answer presents part of the [solution. Choose two.\) A. Enable forwarding to your IS](http://technet.microsoft.com/en-us/library/cc731744.aspx)P's DNS servers.B. Disable the root hints on the DNS server.C. Disable the netmask ordering option on the DNS server.D. Configure Reverse Lookup Zones for the IP subnets on the network. Answer: AB QUESTION 146Your company has a single Active Directory forest that has six domains. All DNS servers in the forest run Windows Server 2008 R2.You need to ensure that all public DNS queries are channeled through a single-caching-only DNS server. Which two actions should you perform? (Each correct answer presents part of the solution. Choose two.) A. Disable the root hints. B. Enable BIND secondaries.C. Configure a forwarder to the caching DNS server.D. Configure a GlobalNames host (A) record for the hostname of the caching DNS server. Answer: AC QUESTION 147Contoso Ltd. has a single Active Directory forest that has five domains. Each domain has two DNS servers. Each DNS server hosts Active Directory-integrated zones for all five domains. All domain controllers run Windows Server 2008 R2.Contoso acquires a company named Tailspin Toys. Tailspin Toys has a single Active Directory forest that contains a single domain.You need to configure the DNS system in the Contoso forest to provide name resolution for resources in both forests.What should you do? A. Configure client computers in the Contoso forest to use the Tailspin Toys DNS server as the alternate DNS server.B. Create a new conditional forwarder and store it in Active

Directory. Replicate the new c[onditional forwarder to all DNS servers in the Contoso forest.C.](http://www.mcitpdump.com/?p=1305) Create a new application directory partition in the Contoso forest. Enlist the directory partition for all DNS servers.D. Create a new host (A) record in the GlobalNames folder on one of the DNS servers in the Contoso forest. Configure the host (A) record by using the Tailspin Toys domain name and the IP address of the DNS server in the Tailspin Toys forest. Answer: BExplanation: http://msmvps.com/blogs/ulfbsimonweidner/archive/2006/09/30/DNS-Conditional- Forwarders-\_2D00\_-ADintegrated.aspx QUESTION 148Your company has a single Active Directory forest that has an Active Directory domain named na.contoso.com.A server named Server1 runs the DNS Server server role. You notice stale resource records in the na.contoso.com zone. You have enabled DNS scavenging on Server1. Three weeks later, you notice that the stale resource records remain in na.contoso.com. You [need to ensure that the stale resource records are removed from na.contoso.com.Wh](http://msmvps.com/blogs/ulfbsimonweidner/archive/2006/09/30/DNS-Conditional-)at should you do? A. Stop and restart the DNS Server service on Server1.B. Enable DNS scavenging on the na.contoso.com zone.C. Run the dnscmd Server1 /AgeAllRecords command on Server1.D. Run the dnscmd Server1 /StartScavenging command on Server1. Answer: B QUESTION 149Your network contains an Active Directory domain named contoso.com.From DNS Manager, you open the properties of contoso.com as shown in the exhibit. (Click the Exhibit button)You need to ensure that you can modify the start of authority (SOA) record for  $n \times 1$ contoso.com. What should you do?

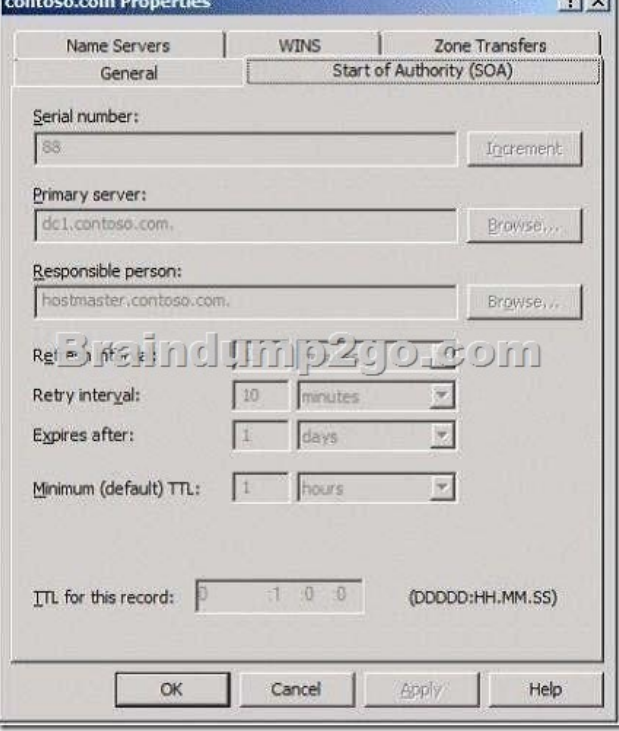

 A. Modify the zone transfer settings.B. Log on as a member of the DnsAdmins group.C. Log on as a member of the Domain Admins group.D. Connect to the DNS server that contains the primary zone. Answer: D QUESTION 150Your company has a main office and a branch office. The company network has two WINS servers. You have an application that requires NetBIOS name resolution. The WINS servers are configured as shown in the following table.You discover that the WINS addresses on all client computers in both offices are configured in the following order of use:- 10.1.0.23- 10.6.0.254You reconfigure the WINS addresses on all client computers in the branch office in the following order of use:- 10.6.0.254- 10.1.0.23After the reconfiguration, users in the branch office are unable to connect to the servers that are located in the main office.You need to restore name resolution in the branch office. What should you do?

|  | Location          | Server name   IP address |            |
|--|-------------------|--------------------------|------------|
|  | $2 \text{ m}$     |                          |            |
|  | Branch office DC2 |                          | 10.6.0.254 |

 A. Configure the burst handling option on DC2.B. Configure DC1 and DC2 as WINS push/pull replication partners.C. In the WINS server properties on DC1, increase the Renew interval setting to 1 day.D. In the WINS server properties on DC2, increase the Renew interval setting to 1 day. Answer: B All 448 Microsoft 70-642 Exam Dumps Questions are the New Checked and Updated! In recent years, the 70-642 certification has become a global standard for many successful IT companies. Looking to

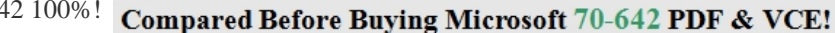

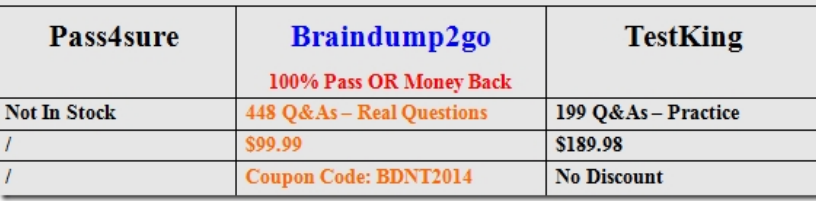

http://www.braindump2go.com/70-642.html